# DDR Commands

This section lists dial-on-demand routing (DDR) commands, explains the command syntax, and provides usage guidelines. For information about configuring DDR and configuration examples, refer to the "Configuring DDR" chapter in the *Router Products Configuration Guide*.

# **backup delay**

To define how much time should elapse before a secondary line status changes after a primary line status has changed, use the **backup delay** interface configuration command. To return to the default, which means as soon as the primary fails, the secondary is immediately brought up without delay, use the **no** form of this command.

**backup delay** {*enable-delay* | **never**} {*disable-delay* | **never**} **no backup delay** {*enable-delay* | **never**} {*disable-delay* | **never**}

#### **Syntax Description**

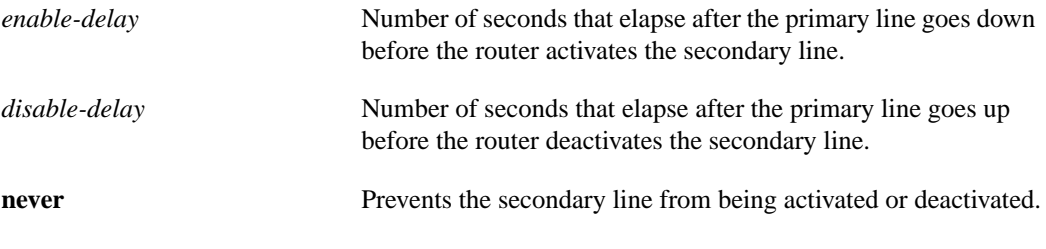

# **Default**

0 seconds

#### **Command Mode**

Interface configuration

#### **Usage Guidelines**

For environments in which there are spurious signal disruptions that may appear as intermittent lost carrier signals, it is recommended that some delay be enabled before activating and deactivating a secondary line.

#### **Example**

The following example sets a 10-second delay on deactivating the secondary line (interface serial 0); however, the line is activated immediately:

```
interface serial 0
backup delay 0 10
```
# **backup interface**

To configure the serial interface as a secondary or dial backup line, use the **backup interface** interface configuration command. To disable this feature, use the **no** form of this command.

**backup interface** *interface number* **no backup interface** *interface number*

# **Syntax Description**

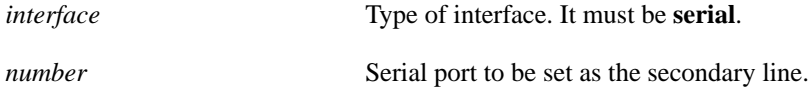

#### **Default**

Disabled

# **Command Mode**

Interface configuration

# **Usage Guidelines**

The interface you define with this command can only backup one interface.

# **Example**

The following example sets serial 1 as the backup line:

interface serial 1 backup interface serial 1

# **backup load**

To set traffic load threshold for dial backup service, use the **backup load** interface configuration command. To return to the default value, use the **no** form of this command.

**backup load** {*enable-load* | **never**} {*disable-load* | **never**} **no backup load** {*enable-load* | **never**} {*disable-load* | **never**}

### **Syntax Description**

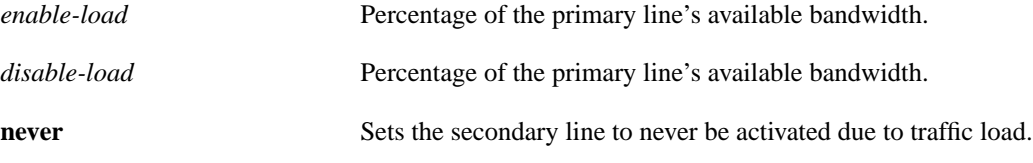

# **Default**

No threshold is predefined.

# **Command Mode**

Interface configuration

#### **Usage Guidelines**

When the transmitted or received load on the primary line is greater than the value assigned to the *enable-load* argument, the secondary line is enabled.

The secondary line is disabled when one of the following conditions occur:

- The transmitted load on the primary line plus the transmitted load on the secondary line is less than the value entered for the *disable-load* argument.
- The received load on the primary line plus the received load on the secondary line is less than the value entered for the *disable-load* argument.

If the **never** keyword is used instead of an enable-threshold value, the secondary line is never activated because of a traffic load. If the **never** keyword is used instead of a *disable-load* argument, the secondary line is never activated because of traffic load.

#### **Example**

The following example sets the traffic load threshold to 60 percent of the primary line serial 0. When that load is exceeded, the secondary line is activated, and will not be deactivated until the combined load is less than 5 percent of the primary bandwidth.

```
interface serial 0
backup load 60 5
```
# **chat-script**

To create a script that will place a call over a modem, use the **chat-script** global configuration command. To disable the specified chat script, use the **no** form of this command.

**chat-script** *script-name expect-send* **no chat-script** *script-name expect-send*

# **Syntax Description**

*script-name* Name of the chat script

*expect-send* Content of the chat script

### **Default**

No chat scripts are configured.

# **Command Mode**

Global configuration

# **Usage Guidelines**

Chat scripts are used in dial-on-demand routing to give commands to dial a modem and commands to log on to remote systems. The defined script will be used to place a call over a modem.

Some characteristics of chat scripts are as follows:

- Chat scripts are case sensitive.
- You can have any number of ABORT sequences active at once.
- When a chat script starts, the default timeout is 5 seconds. Changes to the timeout persist until the next time you change them in the script.
- A string within quotation marks is treated as a single entity.

It is recommended that one chat script (a "modem" chat script) be written for placing a call and another chat script (a "system" or "login" chat script) be written to log onto remote systems, where required.

### **Suggested Chat Script Naming Conventions**

A suggested chat script naming convention is as follows:

#### **vendor-type-modulation**

In other words, the syntax of the **chat-script** command becomes the following:

**chat-script** *vendor-type-modulation expect send*

For example, if you have a Telebit T3000 modem that uses V.32bis modulation, you would name your chat script as follows:

#### **telebit-t3000-v32bis**

For example, the chat-script command could become the following:

chat-script telebit-t3000-v32bis ABORT ERROR ABORT BUSY ABORT "NO ANSWER" "" "AT H" OK "AT DT \T" DIALING \c TIMEOUT 30 CONNECT \c

For example, you could have script names like the following

- telebit-tb-b103
- telebit-tb-v21
- telebit-tb-v22
- codex-326x-b103
- codex-326x-v21
- codex-326x-v22
- codex-326x-v22bis
- codex-326x-v32
- codex-326x-v32bis
- usr-courier-v22bis
- usr-courier-hst
- usr-courier-v32
- usr-courier-v32bis

Adhering to this naming convention allows you to use partial chat script names with regular expressions to specify a range of chat scripts that can be used. This is particularly useful for dialer rotary groups and is explained further in the next section.

#### **Escape Sequences**

Chat scripts are in the form *expect send*, where the send string following the hyphen is executed if the preceding expect string fails. Each send string is followed by a return unless it ends with  $\csc \lambda x$ gets translated into the appropriate control character, and  $\chi$  gets translated into x if  $\chi$  is not one of the special sequences listed in Table 8-1.

See the book entitled *Managing uucp and Usenet* by Tim O'Reilly and Grace Todino for more information about chat scripts.

The escape sequences used in chat scripts are listed in Table 8-1.

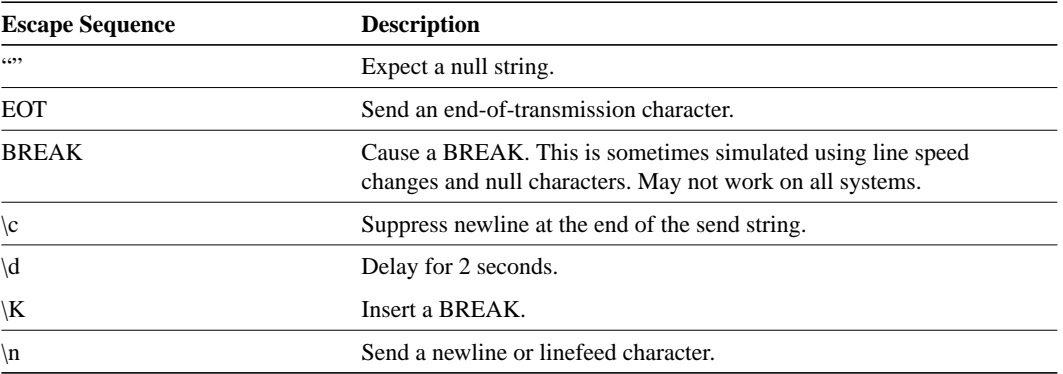

#### **Table 8-1 Chat Script Escape Sequences**

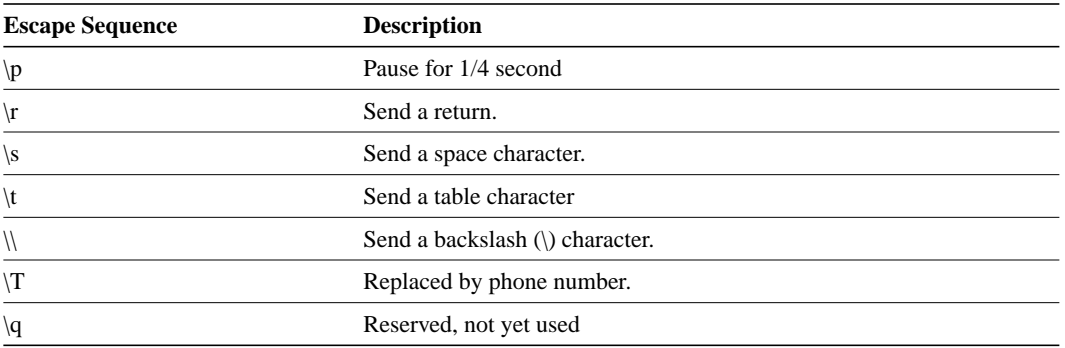

#### **Expect-Send Pairs**

Sample supported *expect-send* pairs are described in Table 8-2.

**Table 8-2 Sample Supported Expect-Send Pairs**

| <b>Expect and Send Pair</b> | <b>Function</b>                                                                                                  |
|-----------------------------|----------------------------------------------------------------------------------------------------|
| <b>ABORT</b> string         | Starts scanning for the string in the input and if it is seen this indicates<br>that the chat script has failed. |
| <b>TIMEOUT</b> time         | Sets the time to wait for input, in seconds. The default is five seconds.                                        |

As an example of how expect-send pairs function, if the modem reports BUSY when the number is busy, you can indicate that you want the attempt stopped at this point by including ABORT BUSY in your chat script.

#### **Alternate Handlers**

ABORT sink instead of ABORT ERROR means that the system will abort when it sees sink instead of when it sees ERROR.

#### **Missed Characters**

After the connection is established and Return is pressed, a second Return is often required before the prompt appears.

You might include the following as part of your chat script:

ssword:-/r-ssword

This means that after the connection is established you want "ssword" to be displayed. If it is not displayed, send a return again after the timeout passes.

#### **Example**

The following example shows the **chat-script** command being used to create a chat script named t3000:

chat-script t3000 ABORT ERROR ABORT BUSY ABORT "NO ANSWER" "" "AT H" OK "AT DT \T" DIALING \c TIMEOUT 30 CONNECT \c

**Related Commands dialer map modem chat-script**

# **dialer enable-timeout**

To set the length of time an interface stays down after a call has completed or failed, before it is available to dial again, use the **dialer enable-timeout** interface configuration command. To return to the default value, use the **no** form of this command.

**dialer enable-timeout** *seconds* **no dialer enable-timeout**

# **Syntax Description**

*seconds* Time in seconds that the router waits before the next call can occur on the specific interface. Acceptable values are positive, nonzero integers.

### **Default**

15 seconds

#### **Command Mode**

Interface configuration

#### **Usage Guidelines**

This command applies to inbound and outbound calls.

If your phone lines are busy or down, you might want to enforce a certain period of time before the system repeats an attempt to make a connection with a remote site. Configuring this timeout can prevent outgoing lines and switching equipment from being needlessly loaded down.

#### **Example**

The following example specifies a waiting period of 30 seconds on interface async 1:

```
interface async 1
dialer enable-timeout 30
```
# **dialer fast-idle**

To specify the amount of time that a line for which there is contention will stay idle before the line is disconnected and the competing call is placed, use the **dialer fast-idle** interface configuration command. To return to the default value, use the **no** form of this command.

**dialer fast-idle** *seconds* **no dialer fast-idle**

# **Syntax Description**

*seconds* Idle time, in seconds, that must occur on an interface before the line is disconnected. Acceptable values are positive, nonzero integers.

#### **Default**

20 seconds

#### **Command Mode**

Interface configuration

### **Usage Guidelines**

The fast idle timer is activated if there is contention for a line. In other words, if a line is busy, a packet for a different next hop address is received, and the busy line is required to send the competing packet, the dialer fast idle timer is activated.

If the line becomes idle for configured length of time, the current call is disconnected immediately and the new call is placed.

If the line has not yet been idle as long as the fast idle timer, the packet is dropped because there is no way to get through to the destination. After the packet is dropped, the fast idle timer remains active and the current call is disconnected as soon as it has been idle for as long as the fast idle timeout.

If, in the meanwhile, there is another packet transmitted to the currently connected destination, and it is classified as interesting, the fast idle timer will be restarted.

This command applies to inbound and outbound calls.

Combining this command with the **dialer idle-timeout** command allows you to configure lines to stay up for a longer period of time when there is not contention, but to be reused more quickly when there are not enough lines for the current demand.

#### **Example**

The following example specifies a fast idle timeout of 35 seconds on interface async 1:

```
interface async 1
dialer fast-idle 35
```
**Related Commands dialer idle-timeout dialer map**

# **dialer-group**

To control access, use the **dialer-group** interface configuration command. To remove an interface from the specified dialer access group, use the **no** form of this command.

**dialer-group** *group-number* **no dialer-group**

#### **Syntax Description**

*group-number* Number of the dialer access group to which the specific interface belongs. This access group is defined using the **dialer-list** command. Acceptable values are nonzero, positive integers between 1 and 10.

#### **Default**

No access is predefined.

# **Command Mode**

Interface configuration

### **Usage Guidelines**

An interface can only be associated with a single dialer access group; multiple **dialer-group** assignment is not allowed. A second dialer access group assignment will override the first. A dialer access group is defined with the **dialer-group** command. The **dialer-list** command associates an access list with a dialer access group.

#### **Example**

The following example specifies dialer access group number 1.

If there is a **dialer-list** command associated with the dialer group 1, the destination address of the packet is evaluated against the access list specified in the associated **dialer-list** command. If it passes, a call is initiated (if no connection has already been established) or the idle timer is reset (if a call is currently connected).

```
interface async 1
dialer-group 1
```
**Related Command dialer-list**

# **dialer idle-timeout**

To specify the idle time before the line is disconnected, use the **dialer idle-timeout** interface configuration command. To reset the idle timeout to the default, use the **no** form of this command.

**dialer idle-timeout** *seconds* **no dialer idle-timeout**

# **Syntax Description**

*seconds* Idle time, in seconds, that must occur on an interface before the line is disconnected. Acceptable values are positive, nonzero integers.

#### **Default**

120 seconds

# **Command Mode**

Interface configuration

### **Usage Guidelines**

This command is used on lines for which there is no contention. When contention occurs, the dialer fast-idle command is activated. For example, when a busy line is requested to send another packet to a different destination than it is currently connected to, line contention occurs and the **dialer fastidle** command is activated.

This command applies to inbound and outbound calls. For example, if a receiving system needs to make outgoing calls, you might configure it with a short idle timeout.

### **Example**

The following example specifies of an idle timeout of 3 minutes (180 seconds) on interface async 1:

```
interface async 1
dialer idle-timeout 180
```
**Related Command dialer fast-idle**

# **dialer in-band**

To specify that DDR is to be supported, use the **dialer in-band** interface configuration command. To disable dial-on-demand routing for the interface, use the **no** form of this command.

**dialer in-band** [**no-parity** | **odd-parity**] **no dialer in-band**

#### **Syntax Description**

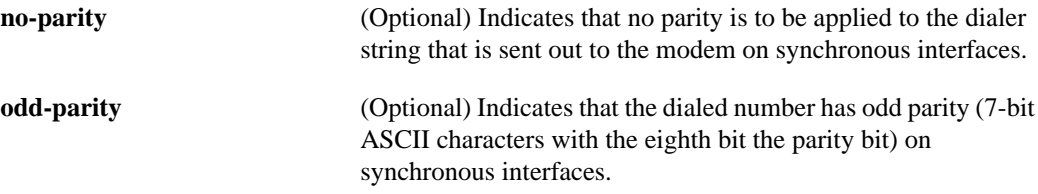

#### **Default**

Disabled. By default, no parity is applied to the dialer string.

#### **Command Mode**

Interface configuration

#### **Usage Guidelines**

The **dialer in-band** command specifies that chat scripts will be used on the auxiliary port and V.25bis will be used on synchronous interfaces.

The parity keywords do not apply to asynchronous interfaces.

The parity setting applies to the dialer string that is sent out to the modem. If you do not specify a parity, or if you specify no parity, no parity is applied to the output number. If odd parity is configured, the dialed number will have odd parity (7-bit ASCII characters with the eighth bit, the parity bit.)

If an interface is only accepts calls and does not place calls, the **dialer in-band** interface configuration command is the only command needed to configure it. If an interface is configured in this manner, with no dialer rotary groups, the idle timer never disconnects the line. It is up to the remote end (the end that placed the call) to disconnect the line based on idle time.

#### **Example**

The following example specifies DDR for asynchronous interface 1:

```
interface async 1
dialer in-band
```
**Related Commands dialer map dialer string**

# **dialer-list list**

To group access lists, use the **dialer-list list** global configuration command. To disable automatic dialing, use the **no** form of this command.

**dialer-list** *dialer-group* **list** *access-list-number* **no dialer-list** *dialer-group* **list** *access-list-number*

# **Syntax Description**

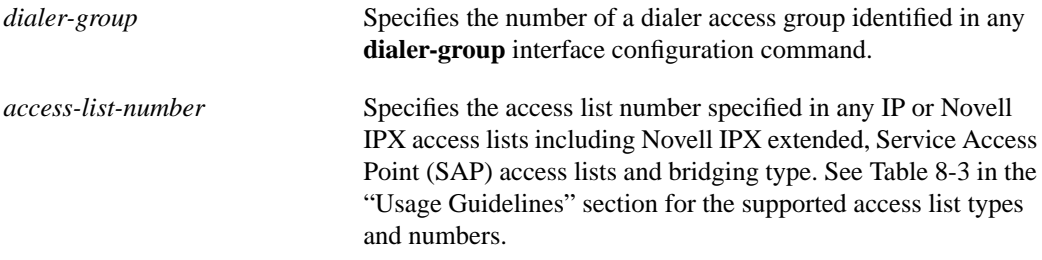

#### **Default**

None

#### **Command Mode**

Global configuration

### **Usage Guidelines**

The **dialer-list list** command applies access lists to dialer access groups to control automatic dialing using DDR with standard IP access lists. This command applies access lists to dialer access groups defined with the **dialer-group** command. See the *Router Products Configuration Guide* for more information about configuring IP access lists.

Table 8-3 lists the access list types and numbers that the **dialer-group** command supports.

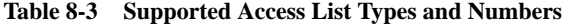

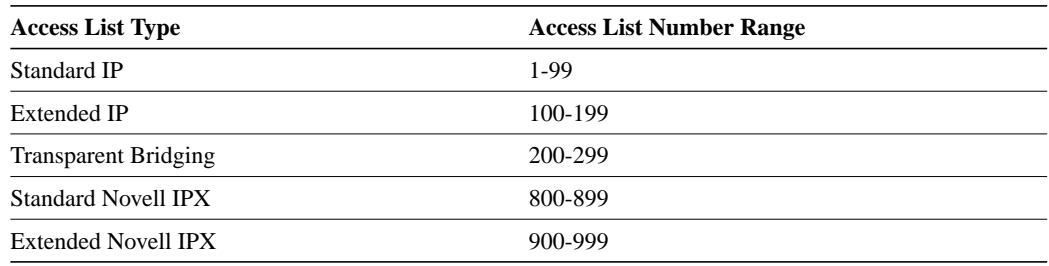

#### **Example**

In the following example, dialing occurs when an interesting packet (one that matches access list specifications) needs to be output on an interface. Using the standard access list method, packets can be classified as interesting or uninteresting. To specify that IGRP TCP/IP routing protocol updates are not interesting (relative to DDR automatic dialing), the following access list would be defined:

access-list 101 deny igrp 0.0.0.0 255.255.255.255 255.255.255.255 0.0.0.0

To permit all other IP traffic, the preceding would be modified as follows:

access-list 101 permit ip 0.0.0.0 255.255.255.255 0.0.0.0 255.255.255.255

Then the following command would be used to place list 101 into dialer access group 1:

dialer-list 1 list 101

**Related Command**

**dialer-group**

# **dialer-list protocol**

To control automatic dialing by a protocol name, use the **dialer-list protocol** global configuration command. To disable automatic dialing, use the **no** form of this command.

**dialer-list** *dialer-group* **protocol** *protocol-name* {**permit** | **deny**} **no dialer-list** *dialer-group* **protocol** *protocol-name* {**permit** | **deny**}

# **Syntax Description**

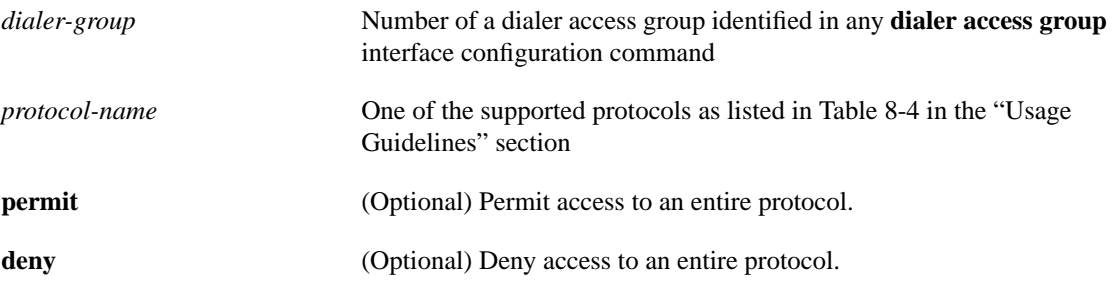

### **Default**

None

#### **Command Mode**

Global configuration

### **Usage Guidelines**

Using the **dialer-list protocol** command provides a coarse method of access control by permitting or denying an entire protocol. For more refined access control, use the **dialer-list list** command to specify an access list.

Table 8-4 lists the protocols supported for DDR access lists.

**Table 8-4 Supported Protocols for DDR Access Lists**

| Keyword        | <b>Protocol</b> |
|----------------|-----------------|
| <sub>1</sub> p | ΙP              |
| 1px            | Novell IPX      |

**Related Commands dialer-group dialer-list list**

# **dialer load-threshold**

To configure bandwidth on demand by setting the maximum load before the dialer places another call to a destination, use the **dialer load-threshold** interface subcommand. To disable the setting, use the **no** form of the command.

**dialer load-threshold** *load* **no dialer load-threshold**

# **Syntax Description**

*load* **Interface load beyond which the dialer will initiate another call** to the destination. This argument is a number between 1 and 255. For example, a value of 128 means 50%; a value of 255 means 100%.

#### **Default**

No maximum load is predefined.

### **Command Mode**

Interface configuration

#### **Usage Guidelines**

This command applies to dialer rotary groups only.

If a packet is transmitted on a dialer interface, there is a call established, and the transmit load on the interface exceeds the specified load threshold, the dialer will initiate another call to the destination. The dialer will make additional calls as necessary to expand bandwidth but will never interrupt an existing call to another destination.

The argument *load* is the calculated weighted average load value for the interface; 1 is unloaded, 255 is fully loaded. The load is calculated by the system dynamically, based on bandwidth. You must set the bandwidth for an interface in kilobits per second, using the **bandwidth** command.

The load calculation determines how much of the total bandwidth you are using, where 255 means that you are using one hundred percent of the bandwidth.

See the interface configuration chapter for a full description of the **bandwidth** command.

#### **Example**

In the following example, if the load to a particular destination on an interface in dialer rotary group 5 exceeds interface load 200, the dialer will initiate another call to the destination.

```
interface dialer 5
dialer load-threshold 200
```
# **Related Commands**

A dagger (†) indicates that the command is documented in another chapter.

**bandwidth** † **interface dialer dialer rotary-group**

# **dialer map**

To configure a serial interface to call one or multiple sites, use the **dialer map** interface configuration command. To place a call to a single site on an asynchronous line for which a modem script has not been assigned or a system script must be specified, or to multiple sites on a single line, multiple lines, or a dialer rotary group, use the first form of the **dialer map** command. To place a call to multiple sites and to authenticate calls from multiple sites, use the second form of the **dialer map** command. To delete a particular dialer map entry, use the **no** form of this command.

**dialer map** *protocol next-hop-address* [**modem-script** *modem-regexp*] [**system-script** *system-regexp*] *dial-string*[**:***isdn-subaddress*] **no dialer map** *protocol next-hop-address* [**modem-script** *modem-regexp*] [**system-script** *system-regexp*] *dial-string*[**:***isdn-subaddress*]

**dialer map** *protocol next-hop-address* [**modem-script** *modem-regexp*] [**system-script** *system-regexp*] **name** *hostname dial-string*[**:***isdn-subaddress*] **no dialer map** *protocol next-hop-address* [**modem-script** *modem-regexp*] [**system-script** *system-regexp*] **name** *hostname dial-string*[**:***isdn-subaddress*]

#### **Syntax Description**

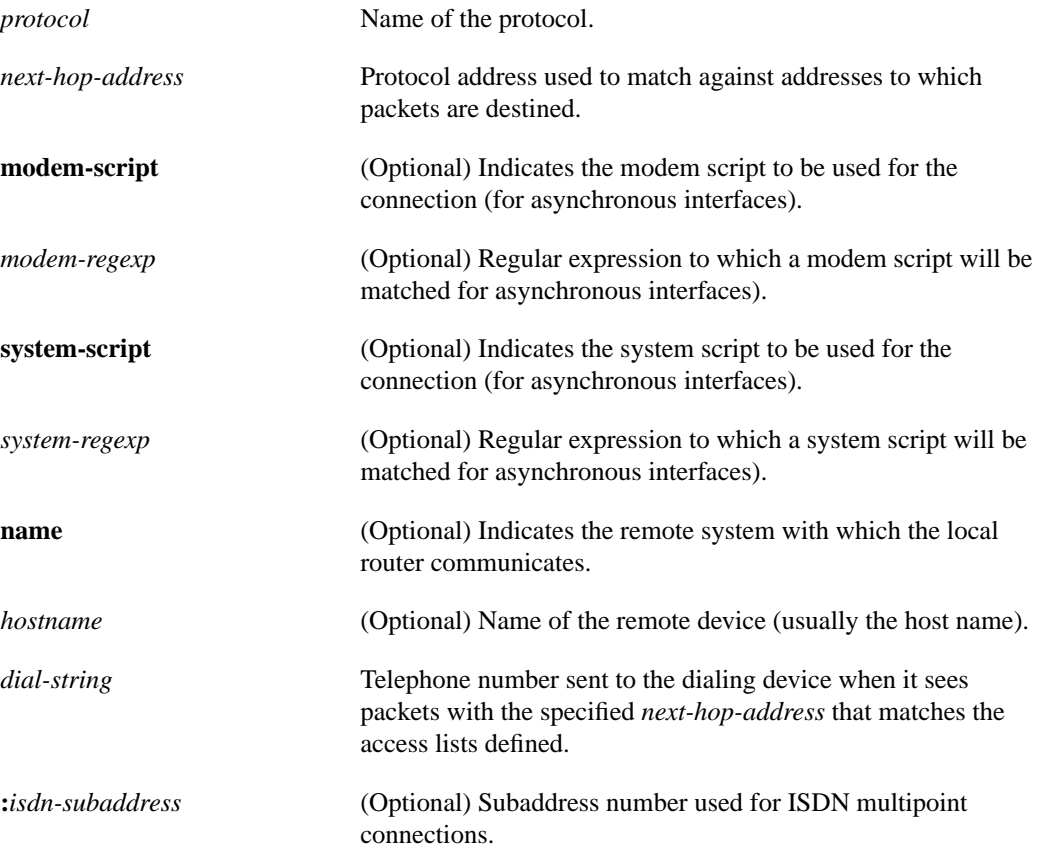

### **Default**

No maps are predefined.

# **Command Mode**

Interface configuration

#### **Usage Guidelines**

Specify chat scripts for a physical interface that is not part of a dialer rotary group if no chat script is specified for the line or an additional (system) chat script is required to log on to the remote system.

Configure a **dialer map** command for each remote destination for that interface.

You do not need to specify a system script under the following conditions:

- The modem script can be used to dial and log on to the remote system.
- You are calling a system that does not require a login script; that is, a system that answers and immediately goes into protocol mode.

If you adhere to the chat script naming convention suggested in this publication, use the form [**modem-script** \**modulation-type*] in the **dialer map** command; for example, ".\*-v32bis." This allows you to specify the modulation type that is best for the system you are calling, and allows the modem type for the line to be specified by the **modem chat-script** command.

The expression "." is a wildcard that matches any character, and the expression "\*" indicates that the preceding character can be duplicated multiple times. For more information about regular expressions, see the "Regular Expressions" appendix.

If there is a **modem-script** specified in the **dialer map** interface configuration command and a modem script specified in the **modem chat-script** line configuration command, the first chat script that matches both will be used. If no script matches both, an error message is logged and the connection is not established. If there is no modem chat script specified for the line, the first chat script (that is, the one specified using the **chat-script** global configuration command) that matches the modem script regular expression will be used. If there is a system script specified in the **dialer map** interface configuration command, the first chat script to match the regular expression will be used.

The **modem-script** and **system-script** keywords and corresponding arguments are optional. They are ignored on synchronous interfaces.

If you have named your chat script according to the type of modem and modulation (for example, codex-v32 or telebit v32), your regular expression could be codex-.\* in the **modem chat-script** line configuration command, and \*-v32bis in the modem script specified in the **dialer map** command for a system that you wish to connect to using v32bis modulation.

The modem lines (specified by the argument *regexp* in the **modem chat-script** line configuration command) would be set to one of the following regular expressions to match patterns, depending on what kind of modem you have:

- codex-.\*
- telebit-.\*
- $usr$ -. $*$

With an interface configured for Challenge Handshake Authentication Protocol (CHAP) or Password Authentication Protocol (PAP) and configured with the **name** *hostname* keyword and argument pair, the local device authenticates the remote site using CHAP, which transmits the remote site's host name to the central site. The central site then uses this name to authenticate the caller and uses the next hop address to transmit packets to the remote site. Because no dialer string is specified, the central site cannot call the remote router.

#### **Examples**

The following example shows a dialing chat script and a login chat script. The **dialer in-band** command enables DDR on asynchronous interface 10 and the **dialer map** command looks for the specified dialing and the login scripts, and then uses those scripts to dial 96837890.

```
chat-script dial ABORT ERROR "" "AT Z" OK "ATDT \T" TIMEOUT 30 CONNECT \cchat-script login ABORT invalid TIMEOUT 15 name: billw word: wewpass ">"
                 "slip default"
interface async 10
dialer in-band
dialer map ip 10.55.0.1 modem-script dial system-script login 96837890
```
In the following example, the remote site is calling the central site, and the central site is calling the remote site. The central router can use the name, ZZZ, to authenticate the remote router when they connect and also can use the dialer string 14155553434 to call the remote router if it is not currently connected.

```
interface async 1
dialer map ip 131.108.2.5 name ZZZ 14155553434
```
### **Related Commands**

A dagger (†) indicates that the command is documented in another chapter.

**chat-script modem chat-script ppp authentication chap** † **ppp authentication pap** † **username**

# **dialer map name**

To configure a dialer rotary group to receive and take advantage of caller identification using CHAP, use the **dialer map name** interface configuration command. To delete a dialer map entry, use the **no** form of this command.

**dialer map** *protocol next-hop-address* **name** *hostname* **no dialer map** *protocol next-hop-address* **name** *hostname*

# **Syntax Description**

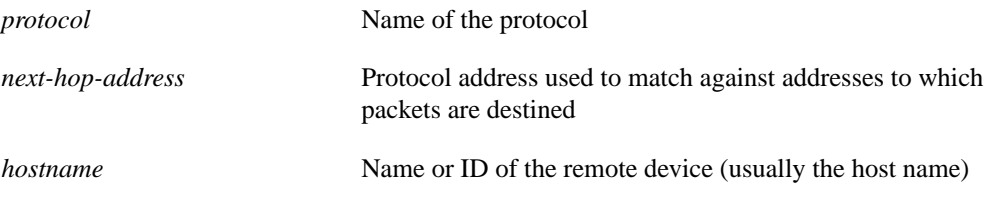

# **Default**

No dialer map is configured.

#### **Command Mode**

Interface configuration

# **Usage Guidelines**

Use the **dialer map name** command in configurations in which remote sites are calling a central site, but the central site is not calling the remote site. With this command, the local device will authenticate the remote site using CHAP or PAP, which will transmit the remote site's host name to the central site. The central site will then use this name to authenticate the caller, and will use the next hop address to transmit packets to the remote site. Because there is no dialer string specified, the central site cannot call the remote router.

For routers with ISDN interfaces, if calling line identification (CLI/ANI/caller ID) is provided, the *hostname* field may contain the number that calling line ID provides.

#### **Example**

In the following example, a remote site is calling a central site, but the central site is not calling the remote site. The local device will authenticate the site that is calling in using CHAP. CHAP will cause the remote site's name, YYY, to be transmitted to the site it is calling. The central site will then use this name to authenticate the remote site.

```
interface async 1
encapsulation ppp
ppp authentication chap
dialer map ip 131.108.2.5 name YYY
```
**Related Commands dialer map ppp authentication chap ppp authentication pap username**

# **dialer map speed**

Use the **dialer map speed** interface configuration command to set the dialer map speed. Use the **no** form of this command to set the default dialer map speed.

**dialer map** *protocol next-hop-address* **speed** *speed* **no dialer map** *protocol next-hop-address* **speed** *speed*

# **Syntax Description**

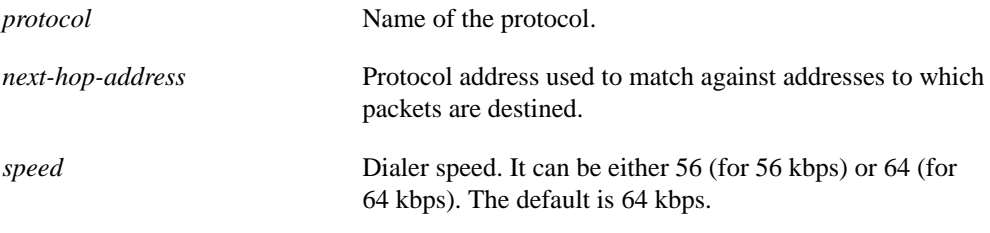

# **Default**

64 kbps

# **Command Mode**

Interface configuration

### **Usage Guidelines**

For ISDN interfaces only, you can specify an optional speed parameter for **dialer map** commands if you also specify a dial string. This option informs the ISDN software whether it should place a call at 56 or 64 kbps. If you omit the ISDN speed parameter, the default is 64 kbps.

# **Example**

In the following example, the dialer speed is set at 56 kbps to call a remote site at 131.108.2.5.

```
interface async 1
encapsulation ppp
ppp authentication chap
dialer map ip 131.108.2.5 speed 56
```
# **Related Commands**

**dialer map dialer map name ppp authentication chap ppp authentication pap username**

# **dialer rotary-group**

To include an interface in a dialer rotary group, use the **dialer rotary-group** interface configuration command.

**dialer rotary-group** *number*

#### **Syntax Description**

*number* Number of the dialer interface in whose rotary group you want this interface included. An integer that you select that indicates the dialer rotary group; defined by the **interface dialer** command. A number from 0 to 255.

#### **Default**

No interfaces are included in a dialer rotary group.

#### **Command Mode**

Interface configuration

#### **Example**

The following example places async interfaces1 and 2 into dialer rotary group 1, defined by the **interface dialer 1** command:

```
hostname central-site
! PPP encapsulation is enabled for interface dialer 1.
interface dialer 1
encapsulation ppp
dialer in-band
ip address 131.108.2.1 255.255.255.0
ip address 131.126.4.1 255.255.255.0 secondary
! The first dialer map command allows the central site and remote site YYY
! and to call each other and allows the central site to authenticate site YYY
! when it calls in. The second dialer map command, with no! dialer string,
! allows the central site to authenticate remote site ZZZ when it calls in, but
! the central site cannot call remote site ZZZ (no phone number).
dialer map ip 131.108.2.5 name YYY 14155553434
dialer map ip 131.126.4.5 name ZZZ
! The DTR pulse signals for three seconds on the interfaces in dialer
! group 1. This holds the DTR low so the modem can recognize that DTR has been
! dropped.
pulse-time 3
! Interfaces async 1 and async 2 are placed in dialer rotary group 1.
! All of the interface configuration commands (the encapsulation and dialer
! map commands shown earlier in this example) applied to interface
! dialer 1 apply to the physical interfaces assigned to the dialer group.
interface async 1
dialer rotary-group 1
interface async 2
dialer rotary-group 1
```
**Related Command interface dialer**

# **dialer string**

To specify the string (telephone number) to be called for interfaces calling a single site, use the **dialer string** interface configuration command. To delete the dialer string specified for the interface, use the **no** form of this command.

**dialer string** *dial-string* **no dialer string**

#### **Syntax Description**

*dial-string* String of characters to be sent to a DCE

# **Default**

No strings are predefined.

#### **Command Mode**

Interface configuration

#### **Usage Guidelines**

To use this command on an asynchronous interface, a modem chat script must be defined for the associated line, by using the **modem chat-script** command. A script must be used to implement dialing.

Dialers configured as **in-band** pass the string to the external dialing device. Specify one **dialer string** command per interface.

To specify multiple strings, use the **dialer map** command. In general, you include a **dialer string** or **dialer map** command if you intend to use a specific interface to initiate a DDR call.

**Note** If a **dialer string** command is specified without a **dialer-group** command with access lists defined, dialing never will be initiated. If debug dialer is enabled, an error message will be displayed indicating that dialing never will occur.

The string of characters specified for the *dial-string* argument is the default number used under the following conditions:

- <sup>A</sup> **dialer map** command is not included in the interface configuration.
- The next-hop-address specified in a packet is not included in any of the **dialer map** interface configuration commands recorded—assuming that the destination address passes any access lists specified for DDR with the **dialer-list** command.

#### **ITU-T V.25bis Options**

On synchronous interfaces, depending on the type of modem you are using, International Telecommunication Union Telecommunication (ITU-T) Standardization Sector V.25bis options might be supported as *dial-string* parameters of the **dialer string** command. Supported options are listed in Table 8-5. The functions of the parameters are nation specific, and they may have different implementations in your country. These options apply only if you have enabled DDR with the **dialer in-band** command. Refer to the operation manual for your modem for a list of supported options.

| <b>Description</b>                                                         |
|----------------------------------------------------------------------------|
| Wait tone.                                                                 |
| Pause.                                                                     |
| Usage and duration of this parameter vary by country.                      |
| Separator 3.                                                               |
| For national use.                                                          |
| Separator 4                                                                |
| For national use.                                                          |
| Dialing to be continued in pulse mode.                                     |
| Optionally accepted parameter.                                             |
| Tone (Dialing to be continued in Dual Tone Multifrequency, DTMF,<br>mode). |
| Optionally accepted parameter.                                             |
| Flash. (The flash duration varies by country.)                             |
| Optionally accepted parameter.                                             |
|                                                                            |

**Table 8-5 ITU-TV.25bis Options**

**Note** The ITU-T carries out the functions of the former Consultative Committee for International Telegraph and Telephone (CCITT).

### **Example**

The following example specifies a DDR telephone number to be tone dialed on interface async 1 using the **dialer string** command:

interface async 1 dialer string T14085553434

**Related Commands**

**dialer-group dialer in-band dialer map modem chat-script**

# **dialer wait-for-carrier-time**

To specify how long to wait for a carrier, use the **dialer wait-for-carrier-time** interface configuration command. To reset the carrier wait time value to the default, use the **no** form of this command.

**dialer wait-for-carrier-time** *seconds* **no dialer wait-for-carrier-time**

### **Syntax Description**

*seconds* Number of seconds that the interface waits for the carrier to come up when a call is placed. Acceptable values are positive, nonzero integers.

### **Default**

30 seconds

### **Command Mode**

Interface configuration

#### **Usage Guidelines**

On asynchronous interfaces, the **dialer wait-for-carrier-time** command sets the total time allowed for the chat script to run.

If a carrier signal is not detected in this amount of time, the interface is disabled until the enable timeout occurs (configured with the **dialer enable-timeout** command).

# **Example**

The following example specifies a carrier wait time of 45 seconds on interface async 1:

```
interface async 1
dialer wait-for-carrier-time 45
```
# **Related Command**

**dialer enable-timeout**

# **encapsulation ppp**

To configure Point-to-Point Protocol (PPP) encapsulation, use the **encapsulation ppp** interface configuration command.

**encapsulation ppp**

#### **Syntax Description**

This command has no arguments or keywords.

**Default**

Disabled

# **Command Mode**

Interface configuration

#### **Usage Guidelines**

The Point-to-Point Protocol (PPP), described in RFCs 1331 and 1332, is designed to encapsulate Internet Protocol (IP) datagrams and other network layer protocol information over point-to-point links.

PPP echo requests also can be used as keepalives, to minimize disruptions to the end users of your network. The **no keepalive** command can be used to disable echo requests.

### **Example**

The following example enables PPP encapsulation on interface async 1:

```
interface async 1
encapsulation ppp
```
#### **Related Commands**

A dagger (†) indicates that the command is documented in another chapter.

**keepalive** † **ppp authentication chap ppp authentication pap**

# **interface dialer**

To define a dialer rotary group, use the **interface dialer** global configuration command.

**interface dialer** *number*

#### **Syntax Description**

*number* Number of the dialer rotary group. It can be number in the range 0 through 255.

#### **Default**

No dialer rotary groups are predefined.

#### **Command Mode**

Global configuration

#### **Usage Guidelines**

Dialer rotary groups allow you to apply a single interface configuration to a set of physical interfaces. This allows a group of interfaces to be used as a pool of interfaces for calling many destinations.

Once the interface configuration is propagated to a set of interfaces, those interfaces can be used to place calls using the standard DDR criteria. When multiple destinations are configured, any of these interfaces can be used for outgoing calls.

Dialer rotary groups are useful in environments that require multiple calling destinations. Only the rotary group needs to be configured with all of the **dialer map** commands. The only configuration required for the interfaces is the **dialer rotary-group** command indicating that each interface is part of a dialer rotary group.

Although a dialer rotary group is configured as an interface, it is not a physical interface. Instead it represents a group of interfaces. Interface configuration commands entered after the **interface dialer** command will be applied to all physical interfaces assigned to specified rotary groups. Individual interfaces in a dialer rotary group do not have individual addresses. The dialer interface has an address, and that address is used by all interfaces in the dialer rotary group.

#### **Example**

The following example identifies interface dialer 1 as the dialer rotary group leader. Interface dialer 1 is not a physical interface, but represents a group of interfaces. The interface configuration commands that follow apply to all interfaces included in this group.

```
interface dialer 1
encapsulation ppp
authentication chap
dialer in-band
ip address 1.2.3.4
dialer map ip 1.2.2.5 name YYY 14155553434
dialer map ip 1.3.2.6 name ZZZ
```
# **isdn answer1**

To have the router verify a called-party number or subaddress number in the incoming setup message for ISDN BRI calls, if the number is delivered by the switch, use the **isdn answer1** interface configuration command. To remove the verification request, use the **no** form of this command.

**isdn answer1** {*called-party-number* | *subaddress* | *called-party-number***:***subaddress*} **no isdn answer1** {*called-party-number* | *subaddress* | *called-party-number***:***subaddress*}

# **Syntax Description**

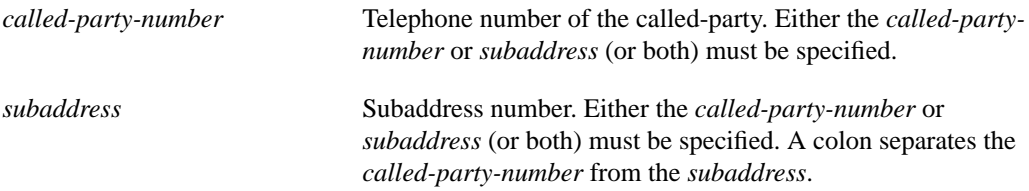

#### **Default**

The router does not verify the called-party or subaddress number.

#### **Command Mode**

Interface configuration

#### **Usage Guidelines**

If you do not specify the **isdn answer1** or **isdn answer2** command, all calls are accepted. If you specify this command, the router must verify the incoming called-party number and the subaddress before accepting the call. The verification proceeds from right to left for both the called-party number and subaddress.

It is possible to configure just the called-party number or just the subaddress. In such a case, only that part is verified.

You can declare a digit a "don't care" digit by configuring it as an "x" or "X". In such a case, any incoming digit is allowed.

#### **Example**

In the following example, 5552222 is the called-party number and 1234 is the subaddress:

```
interface bri0
isdn answer1 5552222:1234
```
**Related Command isdn answer2**

# **isdn answer2**

To have the router verify a called-party number or subaddress number in the incoming setup message for ISDN BRI calls, if the number is delivered by the switch, use the **isdn answer2** interface configuration command. To remove the verification request, use the **no** form of this command.

**isdn answer2** {*called-party-number* | *subaddress* | *called-party-number***:***subaddress*} **no isdn answer2** {*called-party-number* | *subaddress* | *called-party-number***:***subaddress*}

# **Syntax Description**

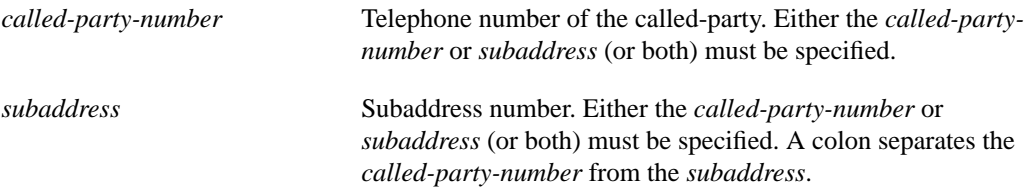

#### **Default**

The router does not verify the called-party or subaddress number.

#### **Command Mode**

Interface configuration

#### **Usage Guidelines**

If you do not specify the **isdn answer1** or **isdn answer2** command, all calls are accepted. If you specify this command, the router must verify the incoming called-party number and the subaddress before accepting the call. The verification proceeds from right to left for both the called-party number and subaddress.

It is possible to configure just the called-party number or just the subaddress. In such a case, only that part is verified.

You can declare a digit a "don't care" digit by configuring it as an "x" or "X". In such a case, any incoming digit is allowed.

#### **Example**

In the following example, 9991111 is the called-party number, and 9876 is the subaddress:

```
interface bri0
isdn answer2 9991111:9876
```
**Related Command isdn answer1**

# **modem chat-script**

To set a regular expression for a script on a modem line, use the **modem chat-script** line configuration command for asynchronous lines.

**modem chat-script** *regexp*

#### **Syntax Description**

*regexp* Regular expression to be used to select a chat script. The chat script name will be matched to *regexp*.

#### **Default**

No regular expressions are predefined.

#### **Command Mode**

Line configuration

#### **Usage Guidelines**

Scripts are used to give commands to dial modems and commands to log onto remote systems. The regular expression is used to specify the name of the modem script that is to be executed. The first script that matches the argument *regexp* in this command and the dialer map command will be used. For more information about regular expressions, see the "Regular Expressions" appendix.

If you adhered to the recommended naming convention for chat scripts, the modem lines (the argument *regexp* in the **modem chat-script** command) would be set to one of the following regular expressions to match patterns, depending on what kind of modem you have:

- codex-.\*
- telebit-.\*
- $usr.$ \*

In the **dialer map** command, you could specify the modulation but leave the type of modem unspecified, as in ".\*-v32bis."

# **Example**

The following example shows line chat scripts being specified for lines connected to Telebit and U.S. Robotics modems:

```
! Some lines have telebit modems
line 1 6
modem chat-script telebit.*
! Some lines have US robotics modems
line 7 12
modem chat-script usr.*
```
**Related Commands chat-script modem-script system-script**

# **ppp authentication chap**

To enable Challenge Handshake Authentication Protocol (CHAP) on a serial interface, use the **ppp authentication chap** interface configuration command. To disable this encapsulation, use the **no** form of this command.

**ppp authentication chap no ppp authentication chap**

# **Syntax Description**

This command has no arguments or keywords.

# **Default**

Disabled

# **Command Mode**

Interface configuration

### **Usage Guidelines**

Once you have enabled CHAP, the local router requires a password from remote devices. If the remote device does not support CHAP, no traffic will be passed to that device.

#### **Example**

The following example enables CHAP on interface serial 4:

```
interface serial 4
encapsulation ppp
ppp authentication chap
```
**Related Commands**

**encapsulation ppp ppp authentication pap**

# **ppp authentication pap**

To enable Password Authentication Protocol (PAP) on a serial interface, use the **ppp authentication pap** interface configuration command. To disable this encapsulation, use the **no** form of this command.

**ppp authentication pap no ppp authentication pap**

# **Syntax Description**

This command has no arguments or keywords.

### **Default**

Disabled

# **Command Mode**

Interface configuration

### **Usage Guidelines**

When PAP is enabled, the remote router attempting to connect to the local router is required to send an authentication request. If the username and password specified in the authentication request are accepted, the router sends an authentication acknowledgment.

#### **Example**

The following example enables CHAP on interface serial 4:

```
interface serial 4
encapsulation ppp
ppp authentication pap
```
# **Related Commands**

**encapsulation ppp ppp authentication chap**

# **show dialer**

To obtain a general diagnostic display for serial interfaces configured for DDR, use th**e show dialer** EXEC command.

**show dialer** [**interface** *interface unit*]

### **Syntax Description**

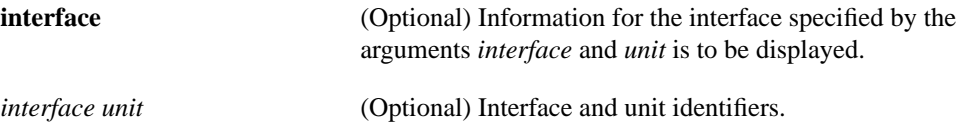

# **Command Mode**

EXEC

# **Sample Display**

The following is sample output from the **show dialer** command.

```
Router# show dialer int async 1
Async1 - dialer type = IN-BAND NO-PARITY
Idle timer (900 secs), Fast idle timer (20 secs)
Wait for carrier (30 secs), Re-enable (15 secs)
Time until disconnect 838 secs
Current call connected 0:02:16
Connected to 8986
 Dial String Successes Failures Last called Last status
 8986 0 0 never Default
 8986 8 3 0:02:16 Successful
```
Table 8-6 describes significant fields shown in the display.

| Field                      | <b>Description</b>                                                                                                    |
|----------------------------|----------------------------------------------------------------------------------------------------|
| Async 1                    | Name of an asynchronous interface.                                                                                                    |
| dialer type $=$ IN-BAND    | Indicates that DDR is enabled.                                                                                                    |
| Idle timer (600 secs)      | Idle timeout specification (in seconds).                                                                                                    |
| Fast idle timer (20 secs)  | Fast idle timer specification (in seconds).                                                                                                    |
| Wait for carrier (30 secs) | Wait for carrier timer specification (in seconds).                                                                                                    |
| Re-enable (15 secs)        | Enable timeout specification (in seconds).                                                                                                    |
| Time until disconnected    | Time until line is configured to disconnect.                                                                                                    |
| Current call connected     | Time at which the current call was connected.                                                                                                    |
| Connected to               | Dial string to which line is currently connected.                                                                                                    |
| Dial string                | Dial strings of logged calls (telephone numbers). On ISDN BRI<br>interfaces, if you have specified a subaddress number in the <b>dialer</b><br>string or dialer map command, this number is included in the dial<br>string after a colon. |

**Table 8-6 Show Dialer Field Descriptions**

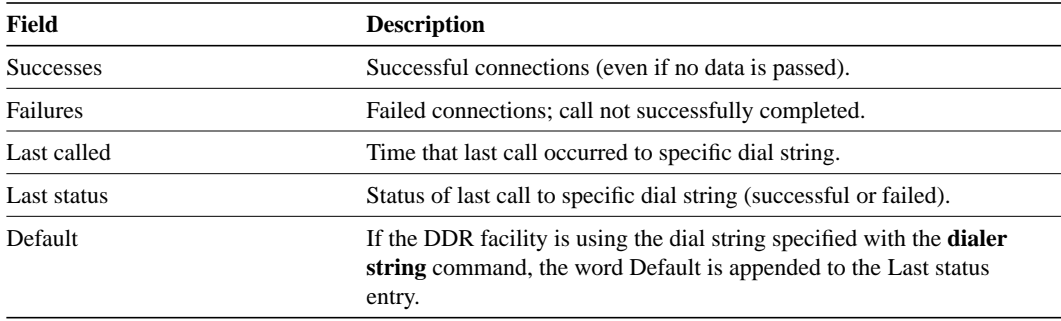

If an interface is connected to a destination, a display is provided that indicates the idle time before the line is disconnected (decrements each second). Then the duration of the current connection is shown. The following shows an example of this display; it would appear after the third line in the **show dialer** display.

```
Time until disconnect 596 secs
Current call connected 0:00:25
```
After a call disconnects, the system displays the time remaining before being available to dial again. The following is an example of this display; it would appear after the third line in the **show dialer** display:

```
Time until interface enabled 8 secs
```
If the **show dialer** EXEC command is issued for an interface on which DDR is not enabled, the system displays an error message. The following is an example error message:

Async 1 - Dialing not enabled on this interface.

If an interface is configured for DDR, the **show interfaces** command now displays the following message:

Async1 is up, line protocol is up (spoofing) Hardware is Async Serial

The *spoofing* indicates that the line really is not up, but the dialer is forcing the line to masquerade as "up" so that upper level protocols will continue to operate as expected. (Spoofing is a state added to allow DDR to work. Basically, the interface "dials on demand" in response to packets being routed to it. No packets are routed to down interfaces, so the router interface must pretend to be up [spoof] so packets will be routed to it when it's not connected. It's the normal idle state on a dial-on-demand interface.)

If caller ID screening is configured on a BRI is configured, the **show dialer** command display includes a line similar to the following:

1 incoming call(s) have been screened.

This line reports the number of calls that have been screened by the router.

**Note** The number of calls that have been screened by the router have been rejected because they *have* been screened.

# **username**

To specify the password to be used in Challenge Handshake Authentication Protocol (CHAP) caller identification and Password Authentication Protocol (PAP), use the **username** command.

**username** *name* **password** *secret*

#### **Syntax Description**

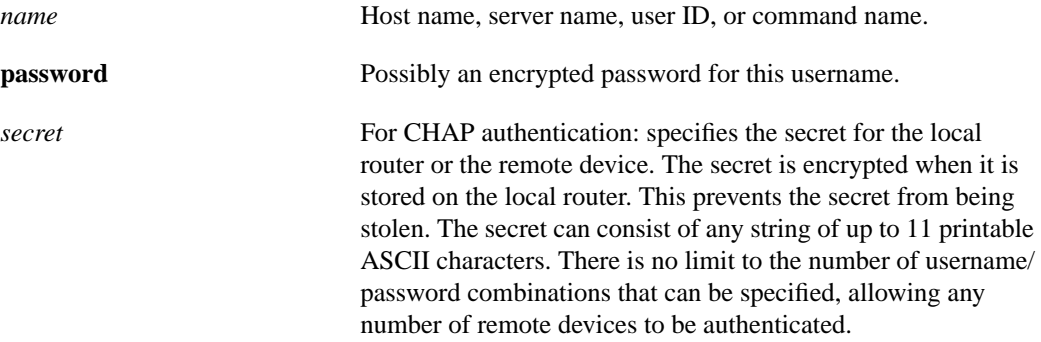

#### **Default**

No password is predefined.

# **Command Mode**

Global configuration

#### **Usage Guidelines**

Add a **name** entry for each remote system that the local router requires authentication from.

The **username** command is required as part of the configuration for authentication protocols, such as CHAP and PAP. For each remote system that the local router communicates with from which it requires authentication, you add a **username** entry.

**Note** To enable the local router to respond to remote CHAP challenges, one **username** *name* entry must be the same as the **hostname** *name* entry that has already been assigned to your router.

If there is no secret specified and **debug serial-interface** is enabled, an error is displayed when a link is established and the authentication protocol challenge is not implemented. Debugging information about authentication protocols is available using the **debug serial-interface** and **debug serial-packet** commands. See the *Debug Command Reference* publication for more information.

# **Example**

The following example configuration enables CHAP on interface serial 0. It also defines a password for the local server, Adam, and a remote server, Eve.

hostname Adam interface serial 0 encapsulation ppp ppp authentication chap username Eve password theirsystem

When you look at your configuration file, the passwords will be encrypted and the display will look similar to the following:

```
hostname Adam
interface serial 0
encapsulation ppp
ppp authentication chap
username Eve password 7 121F0A18
```
# **Related Command**

**hostname**